VERSIÓN 18.0.0 ABRIL 2023 702P09010

### Xerox® FreeFlow® VI **Suite**

Glosario y Guía de uso rápido

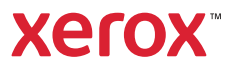

© 2023 Xerox Corporation. Reservados todos los derechos. Xerox®, FreeFlow®, FreeFlow Makeready®, VIPP® y GlossMark® son marcas registradas de Xerox Corporation en los Estados Unidos y/o en otros países. También se reconocen las siguientes marcas comerciales de otras empresas:

Adobe PDFL - Adobe PDF Library Copyright © 1987-2021 Adobe Systems Incorporated.

Adobe PDF Converter - Adobe PDF Converter Library Copyright © 2021 Adobe Systems Incorporated.

Adobe®, el logotipo de Adobe, Acrobat®, el logotipo de Acrobat, Acrobat Reader®, Distiller®, Adobe PDF JobReady™, InDesign®, PostScript® y el logotipo de PostScript son marcas comerciales registradas de Adobe Systems Incorporated en los Estados Unidos y/o otros países. Todas las instancias del nombre PostScript que aparecen en el texto hacen referencia al lenguaje PostScript según lo define Adobe Systems Incorporated, a menos que se indique lo contrario. El nombre PostScript se usa como marca comercial de producto para la implementación en Adobe Systems del intérprete de lenguaje PostScript y otros productos de Adobe. Copyright 1987–2021 de Adobe Systems Incorporated y sus licenciatarios. Reservados todos los derechos. Incluye las bibliotecas PDF de Adobe® y la tecnología Adobe Normalizer.

Intel®, Pentium®, Centrino® y Xeon® son marcas comerciales registradas de Intel Corporation. Intel Core™ Duo es una marca comercial de Intel Corporation.

Intelligent Mail® es una marca comercial registrada de United States Postal Service.

Macintosh®, Mac®, OS X® y macOS® son marcas comerciales registradas de Apple, Inc., registradas en los Estados Unidos y otros países. Los elementos de la Documentación técnica para el usuario de Apple se utilizan con permiso de Apple, Inc.

Novell® y NetWare® son marcas comerciales registradas de Novell, Inc. en los Estados Unidos y en otros países. Oracle® es una marca comercial registrada de Oracle Corporation Redwood City, California.

PANTONE™ y otras marcas comerciales de Pantone Inc. son propiedad de Pantone Inc. Reservados todos los derechos. QR Code™ es una marca comercial de Denso Wave Incorporated en Japón y/u otros países.

TIFF® es una marca comercial registrada de Aldus Corporation.

Graphics Interchange Format© es propiedad intelectual de CompuServe Incorporated. GIFSM es una marca de servicio de CompuServe Incorporated.

Windows®, Windows® 10, Windows® 11, Windows Server® 2016, Windows Server® 2019, Windows Server® 2022 e Internet Explorer son marcas comerciales de Microsoft Corporation; Microsoft® y MS-DOS® son marcas comerciales registradas de Microsoft Corporation.

Todos los otros nombres de productos y servicios mencionados en esta publicación son marcas comerciales o marcas comerciales registradas de sus respectivas empresas. Se usan en esta publicación en beneficio de esas empresas y no cumplen la función de demostrar respaldo u otro tipo de afiliación con la publicación.

Las empresas, nombres y datos usados en los ejemplos son ficticios, a menos que se indique lo contrario.

Si bien este material se ha preparado con gran cuidado, Xerox Corporation no acepta ningún tipo de responsabilidad como consecuencia de inexactitudes u omisiones.

Este documento se modifica periódicamente. Las modificaciones, inexactitudes técnicas y errores tipográficos se corregirán en ediciones subsiguientes.

Producido en los Estados Unidos de América.

BR38518

# Tabla de contenido

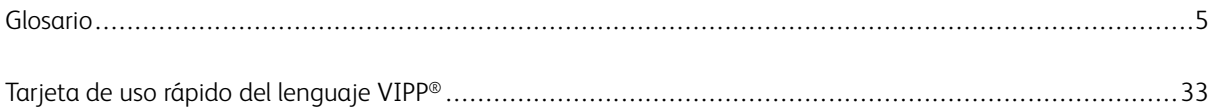

Tabla de contenido

## <span id="page-4-0"></span>Glosario

Este glosario contiene acrónimos y los términos que se usan frecuentemente en *FreeFlow Variable Information Suite*. Las definiciones de la documentación se proporcionan en el contexto de las diversas aplicaciones de Variable Information Suite y del idioma de programación VIPP®.

#### A

#### Función avanzada

Tipo único de Regla de VI Design Express que se usa para insertar una función avanzada en el documento. Las funciones avanzadas se pueden usar para insertar el comando **MARCADOR** de VIPP<sup>®</sup> en un archivo VPC generado por VDE, o para insertar códigos VIPP® personalizados en una ubicación concreta del documento. FreeFlow VI eCompose procesa los comandos MARCADOR para configurar un punto de división al generar la salida en PDF.

#### <span id="page-4-2"></span>Código estándar estadounidense para el intercambio de información (ASCII)

Código para representar información alfanumérica. Los valores ASCII se utilizan en combinación con identificadores de caracteres en tablas de asignación de caracteres, a veces denominadas tablas de codificación. Para indicar la ubicación de un carácter en las tablas de codificación se emplean dos dígitos hexadecimales.

#### ANSI

American National Standards Institute (Instituto Nacional de Normalización Estadounidense).

#### APAR

Consulte [Informe de análisis de programa autorizado \(APAR\).](#page-5-0)

#### API

Consulte [Interfaz de programación de aplicaciones \(API\)](#page-4-1).

#### APPE

Adobe PDF Print Engine (APPE). La salida de VDE puede imprimirse en el motor APPE del Servidor de impresión FreeFlow. El motor APPE admite funciones avanzadas como XObjects con referencias en PDF, transparencias, etc.

#### <span id="page-4-3"></span>Aplicaciones, diseño y composición

En el contexto de VI Design Express, estos términos se emplean para describir lo que aparece en la ventana de documento de InDesign. Las palabras Diseño y Disposición se emplean indistintamente para describir lo que aparece en la pantalla. La palabra "Aplicación" se utiliza para describir todo el trabajo de VDE, que incluye tanto el aspecto del trabajo como su funcionamiento.

#### <span id="page-4-1"></span>Interfaz de programación de aplicaciones (API)

La interfaz a través de la cual un programa de aplicación accede al sistema operativo y a otros servicios.

#### <span id="page-4-4"></span>Matriz

Una tabla de VIPP® es una tabla bidimensional a la que se pueden asignar valores. La primera entrada de la tabla contiene un conjunto de nombres de campos. Las entradas siguientes contienen un conjunto de valores que se asignarán a los nombres de los campos. Se usa un índice de la tabla para obtener el valor del

nombre del campo o del elemento. Los comandos de VIPP® GETITEM, FOREACH, ADD y F2S se pueden aplicar a las tablas de VIPP®.

#### Negro artístico

Efecto de impresión especializada de Xerox que utiliza tinta con patrones. Para obtener más información consulte *Impresión especializada con VIC* en la *Guía del usuario de FreeFlow VI Compose*.

#### ASCII

Consulte [Código estándar estadounidense para el intercambio de información \(ASCII\).](#page-4-2)

#### Activo o recurso

Término que se utiliza para describir las fuentes, formularios, imágenes o logotipos necesarios, además de los datos, para imprimir un documento. Los recursos pueden estar almacenados en la impresora, en una biblioteca del host o en línea en el flujo de datos.

#### <span id="page-5-0"></span>Informe de análisis de programa autorizado (APAR)

Parche o módulo de sustitución listo para pruebas de campo que resuelve un problema específico de los clientes.

#### <span id="page-5-1"></span>B

#### Atributos de fondo

Un atributo de fondo es un proceso de dibujo que se asigna mediante un valor SETBAT. Atributos de fondo pinta el fondo de todo el texto subsiguiente que se imprima mediante los comandos SHx. Los atributos de fondo pueden incluir valores GEPkey, incluidos los valores de patrón.

#### Retroceso

Función a través de la cual el operador de la consola inicia el retroceso mediante comandos de impresora estándar. Para documentos en modo de línea, la impresora retrocede a un número de página especificado desde el punto de impresión actual.

#### <span id="page-5-2"></span>Portada

Página impresa junto a un trabajo de impresión que contiene determinada información sobre este, incluidos, entre otros, ID de usuario, ID de trabajo y fecha de impresión. La portada puede generarse como página de cabecera delante de cada trabajo de impresión, página final detrás de cada trabajo de impresión o como página de separación entre conjuntos de datos. La portada también se conoce como separador.

#### Fuente de código de barras

Una fuente de código de barras consta de caracteres especiales que parecen barras verticales y otros símbolos especiales. Las fuentes se usan para crear datos procesables automáticamente, como el código de barras Postnet usado por el correo electrónico estadounidense. Para los códigos de barras que requieren el cálculo de caracteres especiales se dispone de un comando de transformación de VIPP® que permite crear dichas secuencias de caracteres especiales. El comando de transformación se pasa a la cadena de texto para su procesamiento. Es necesaria una fuente activa para que la fuente de código de barras produzca la secuencia correcta de caracteres para la impresión.

Nota: Algunos códigos de barras de 2 dimensiones con tecnología VIPP® no requieren una fuente de códigos de barras. VI Compose genera las imágenes de códigos de barras.

#### Línea de base

Línea imaginaria en la que se coloca la base de cada carácter consecutivo.

#### BATkey

Clave de atributo de fondo. Las claves de atributo de fondo estándar de VIPP® (BATkeys) se proporcionan en xgf/src/xgf.batfile. Para crear un clave de atributo de fondo definida por el usuario, consulte [Atributos del fondo.](#page-5-1)

#### Mapa de bits

Imagen compuesta por cuadrículas de píxeles o puntos.

#### Fuente de formato con mapa de bits

Cada carácter en el formato con mapa de bits está formado por un patrón de puntos.

#### Sangrado

Término de artes gráficas usado para describir un área fuera del límite de la página del documento. Por ejemplo, una sangría de 3.175 mm (0.125 pulg.) agregaría un nuevo límite de sangría alrededor del documento. Use este límite extendido para colocar objetos. Cuando la página se corta según el tamaño de la página del documento, no según el límite de la sangría, se hace un corte definido a través del área de color. Si el corte no está absolutamente alineado, usar el límite de sangría evita que queden áreas blancas residuales. Entonces, un área de sangría agrega al diseño un área que, posteriormente, se puede cortar.

#### Folleto

Conjunto variable de páginas o juego de páginas, por lo general, basado en un solo registro de cliente.

#### Gráficos empresariales

Consulte [Gráficos controlados por datos](#page-7-0).

#### C

#### Fragmentar

Fragmentar significa dividir un archivo de envío sumamente grande en fragmentos más pequeños. Las aplicaciones que componen previamente el archivo de impresión fuera de la impresora (salida de VIPP® SE) requieren, normalmente, que los archivos de datos se fragmenten para tratar de producir una salida más rápida en el dispositivo de impresión y proporcionar cierto nivel de capacidad de reimpresión en vez de procesar nuevamente todo el archivo de datos.

#### CJK

Siglas en inglés de chino, japonés y coreano que se utilizan en la documentación de Variable Information Suite para hacer referencia a las fuentes de varios bytes que se emplean al imprimir en estos idiomas.

#### Tóner transparente

Consulte [Tóner de impresión especializada](#page-30-0).

#### CMYK

Tintas cian, magenta, amarilla y negra. El color se define mezclando diversos porcentajes de estas tintas.

#### Punto de código

Ubicación de un carácter específico en una fuente; normalmente se representa con un valor EBCDIC o ASCII hexadecimal de dos dígitos.

#### Fuente codificada

Par de juego de caracteres/página de códigos.

#### Imagen a color

Imagen que incluye uno o varios colores, excepto el negro.

#### **Colorkey**

Etiqueta asignada a una definición de color especificada con el comando SETCOL. Consulte también [GEPkey.](#page-13-0)

#### Texto compuesto

Datos conformados en páginas independientes para la impresión.

#### <span id="page-7-2"></span>Marca de correlación

Función de [Impresión especializada](#page-25-0) disponible en los motores de impresión en monocromo y cuatricromía del servidor de impresión FreeFlow. Permite imprimir cadenas de texto variable de tal manera que el contenido no sea visible, a menos que se superponga una transparencia clave.

#### CPP

Caracteres por pulgada.

#### **CPU**

Unidad central de procesamiento.

#### Marca de recorte

Consulte [Indicación o Marcas de recorte.](#page-25-1)

#### **CSN**

Nombre del juego de caracteres.

#### <span id="page-7-1"></span> $\mathsf{D}$

#### Archivo maestro de la base de datos

Archivo que contiene toda la información de diseño y procesamiento necesaria para procesar un archivo de datos delimitado. Normalmente, para llamar a este archivo maestro se utiliza el comando STARTDBM.

#### <span id="page-7-0"></span>Gráficos controlados por datos

Gráficos empresariales (de líneas, circulares o de barras) generados en tiempo de ejecución al analizar los datos pasados al comando DDG (Gráficos controlados por datos) en tiempo de ejecución.

#### <span id="page-8-0"></span>Sistema de gestión de base de datos (DBMS)

Programa que permite almacenar y recuperar los datos en un repositorio de datos de forma controlada. Actualmente, la mayoría de los DBMS son relacionales, lo que significa que para almacenar los datos se utilizan tablas. Los datos de las diferentes tablas pueden relacionarse mediante campos clave. Consulte [Conectividad abierta de base de datos \(ODBC\)](#page-19-0) y [Lenguaje de consulta estructurado \(SQL\)](#page-25-2).

#### Modo de base de datos

Hace referencia al modo de VIPP® usado para procesar los archivos de datos delimitados. Para iniciar el modo de base de datos, use el comando **STARTDBM**. Este es uno de los cuatro modos de VIPP<sup>®</sup> disponibles, que se describen con más detalle en el *Manual del usuario de FreeFlow VI Compose*.

#### Objeto de datos/Lista de objetos de datos

En VI Design Express, el Objeto de datos es un campo de datos, una regla o transformación de datos importada a VDE o generada mediante el uso de una opción en VDE, como por ejemplo un objeto para la Transformación de datos. Estos objetos de datos se enumeran en la lista de objetos de datos del panel del complemento VDE. Los objetos de datos pueden ser de distintos tipos.

#### DBM

Consulte [Archivo maestro de base de datos.](#page-7-1)

#### DBMS

Consulte [Sistema de gestión de base de datos \(DBMS\)](#page-8-0).

#### DDG

Consulte [Gráficos controlados por datos](#page-7-0).

#### Servicios de descomposición

Los sistemas NPS y del Servidor de impresión FreeFlow monocromos pueden realizar el proceso RIP previo de los archivos de página de PostScript para convertirlos en archivos TIFF. El procesamiento se abrevia cuando esta función se utilizan los archivos TIFF en el momento de imprimir.

#### Archivo de base de datos delimitado

Los archivos de base de datos delimitados sirven para dirigir la aplicación de datos variables a la hora de diseñar aplicaciones en VDE. Normalmente, un archivo de datos delimitado es un extracto de un sistema de base de datos mayor. Para obtener más información sobre los archivos de datos delimitados, lo habitual es ponerse en contacto con el administrador de base de datos.

#### Archivos demo

Incluidos en las descargas de archivos, estos archivos se cargan en el sistema durante la instalación. En un sistema Windows, los archivos demo están en el directorio /usr/xqf/demo o en el directorio xqf\demo.

#### <span id="page-8-1"></span>Modo Demostración

Cuando se carece de licencia válida, VI Compose solo se ejecuta en el modo de demostración. Si está disponible, el modo de demostración permite que el software funcione durante un periodo de tiempo o con un número máximo de páginas por trabajo. Para disponer de todas las funciones, es preciso obtener e instalar una licencia de producción para el componente de Variable Information Suite.

#### Directorio

Directorio del sistema de archivos, el cual no debe confundirse con carpeta. Consulte [Carpeta](#page-11-0).

#### Diseño

Consulte [Aplicación, diseño y disposición.](#page-4-3)

#### Listas de distribución

El comando VIPP® SETDLFILE se usa para asociar una lista de distribución a una aplicación del modo de base de datos. Se puede crear una copia de la aplicación para cada entrada de la lista de distribución. Para obtener más información, consulte SETDLFILE en el *Manual de referencia del lenguaje VIPP®.*

#### DocuColor

Describe la familia Xerox DocuColor de dispositivos de impresión de producción en cuatricromía.

#### DocumentCentre

DocumentCentre Describe la familia Xerox Document Center de equipos de impresión utilizados en entornos de oficina.

#### **DocuPrint**

Describe la familia Xerox DocuPrint de dispositivos de impresión de producción que utilizan el controlador NPS.

#### DocuSP

Consulte [Servidor de impresión FreeFlow](#page-12-0).

#### <span id="page-9-0"></span>Puntos por pulgada

La resolución de un recurso o de una página. La resolución habitual es 300 o 600 ppp.

#### PPP

Consulte [Puntos por pulgada.](#page-9-0)

#### A 2 caras

Página impresa por ambas caras del papel. La cara posterior de una página impresa a dos caras puede estar en blanco.

#### <span id="page-9-1"></span>A dos caras/A dos caras, cabecera contra pie

Opciones del menú Exportar de VDE en el panel Opciones de impresión. Si se selecciona cualquiera de estas opciones, el contenido se imprime en ambas caras de la hoja. La opción A 2 caras imprime en ambas caras del papel con el principio de la imagen de cada página en la parte superior de la hoja. A 2 caras, cabecera contra pie imprime la cara anterior con el principio de la imagen en la parte superior del papel y la parte posterior con la imagen volteada. La opción utilizada varía con cada impresora según la forma en que el papel entra en el equipo de impresión y la selección de opciones como vertical, horizontal, alimentación por borde corto, alimentación por borde largo y otras opciones de impresión a dos caras que pueden influir en cómo se imprimen las páginas. En funcionamiento normal, el inicio de un registro nuevo se imprime en la cara anterior de la siguiente hoja de impresión a dos caras; si es necesario, se fuerza la impresión de una página en blanco en la cara posterior. Para desactivar la impresión de un registro nuevo en la cara anterior de

la hoja de impresión a dos caras y forzar la impresión de una hoja en blanco en la página posterior, seleccione A dos caras, continua o A dos caras, cabecera contra pie o Continua. Tenga cuidado al utilizar esta opción, ya que no fuerza la impresión del inicio de un registro nuevo en la cara anterior de la hoja siguiente. En cambio, el inicio de un registro nuevo se imprime en la siguiente cara disponible. Es recomendable probar las opciones en el equipo de destino. Si la salida no se imprime como debe, vuelva a exportar el trabajo y seleccione la otra opción de impresión a dos caras.

#### Entrada dinámica del descriptor de trabajos (DJDE, Dynamic Job Descriptor Entry)

Declaración de control de Xerox en un documento para sustituir o modificar dinámicamente los parámetros o declaraciones de control existentes, que especifican cómo debe imprimirse un documento en una impresora Xerox. Estas especificaciones incluyen la combinación de formularios e imágenes, la selección de fuentes, el cambio de bandeja, el desplazamiento de informes y la descarga de archivos.

#### Tablas dinámicas

Las tablas dinámicas permiten leer los registros específicos de la operación de impresión que se desee y proporcionan mayor versatilidad de programación. Las tablas dinámicas pueden crecer según sea necesario. Consulte [Matriz](#page-4-4).

#### E

#### **EBCDIC**

Consulte [Código de intercambio decimal ampliado de codificación binaria \(EBCDIC\).](#page-11-1)

#### EFI

Controlador de servidor de impresión Fiery.

#### <span id="page-10-0"></span>Sistema de impresión electrónica (EPS)

Consulte [Sistema de impresión láser \(LPS\).](#page-16-0)

#### Elementos

En VI Design Express, elementos son los distintos componentes de la disposición de InDesign que forman el diseño básico. Los elementos pueden incluir líneas, cuadros u otros gráficos, archivos, información variable, capas y cualquier otro componente de diseño. Los elementos usados con VDE pueden ser fijos o variables.

- Elementos estáticos (fijos): En una aplicación VDE, los elementos estáticos son las partes del diseño que no cambian cuando la aplicación cambia de un registro al siguiente.
- Elementos variables: En una aplicación VDE, los elementos variables son las partes del diseño que sí cambian cuando la aplicación cambia de un registro al siguiente. Los elementos variables del diseño pueden incluir texto, archivos de texto, gráficos y capas. Las variables se insertan en la aplicación directamente o mediante el uso de reglas, en función de las condiciones definidas en VDE.

#### EOF

Final del archivo.

#### EPS

Archivo PostScript encapsulado. Consulte [Sistema de impresión electrónica \(EPS\)](#page-10-0).

#### <span id="page-11-1"></span>Código de intercambio decimal ampliado de codificación binaria (EBCDIC)

Código para representar información alfanumérica. Los valores EBCDIC se utilizan en combinación con tablas de codificación de caracteres de fuentes. Para representar la ubicación de un carácter en las tablas de codificación se emplean dos dígitos hexadecimales.

#### Lenguaje de marcado extensible (XML)

Consulte [XML.](#page-30-1)

#### F

#### .FNT

Formato de archivo utilizado para las fuentes centralizadas de Xerox. El formato de archivo .FNT tiene que convertirse en fuentes PostScript para utilizarse con las aplicaciones de Variable Information Suite.

#### Métricas fijas

Medidas de caracteres gráficos expresadas en unidades físicas, por ejemplo, puntos o pulgadas.

#### Fuente de paso fijo

Fuente que se compone de caracteres de ancho fijo. Consulte [Fuente proporcional.](#page-23-0)

#### <span id="page-11-3"></span>Color FluorescentMark

Función de [Impresión especializada](#page-25-0) disponible en los motores de impresión en cuatricromía del Servidor de impresión FreeFlow. Permite imprimir cadenas variables de manera que el contenido no sea visible con luz normal, pero sí con luz UV/negra. Utiliza claves de color fluorescente predefinidas (a veces denominadas UV).

#### <span id="page-11-0"></span>**Carpeta**

En el contexto de [VI Project \(VP\),](#page-27-0) una carpeta es una agrupación lógica de proyectos y también un directorio del sistema de archivos que contiene los directorios de esos proyectos. Un directorio de carpeta tiene subdirectorios que a su vez contienen recursos que pueden compartirse entre los proyectos de esa carpeta. El término carpeta no debe confundirse con el directorio genérico de un sistema de archivos, que en Windows a menudo se denomina carpeta.

#### <span id="page-11-2"></span>Recursos compartidos por carpeta

Los recursos VIPP® se pueden compartir entre todos los proyectos de una carpeta específica. Estos recursos se encuentran en directorios de carpetas compartidas en una determinada carpeta. Consulte [Carpeta](#page-11-0).

#### Fuente

Una fuente es un conjunto de caracteres individuales combinados en un juego de caracteres con características comunes, como estilo, anchura, altura y peso.

#### Índice de fuentes

Una cadena alfanumérica definida por el usuario que permite asociar un nombre y tamaño de fuente a dicha cadena. Se usa el índice de fuentes en un trabajo de VIPP® para identificar los atributos de tamaño y el nombre de la fuente que se usa para imprimir la totalidad o una parte de la cadena de texto.

#### Formulario

Es un conjunto digital de elementos organizados de forma predefinida compuesto por líneas, cuadros, logotipos, imágenes y texto integrado que se puede imprimir tal cual o se puede combinar con datos durante el proceso de impresión. Los formularios Xerox FDL o FSL requieren la conversión a recursos PostScript para su uso en trabajos VIPP®. Un trabajo VIPP® puede usar muchos formularios por página. Los formularios deben ser llamados antes de realizar llamadas a comandos de marcación de página. Para obtener más información, consulte SETFORM en el *Manual de referencia del lenguaje VIPP®.*

#### Lista de formularios

Lista de nombres que identifican los formularios residentes en una impresora.

#### <span id="page-12-2"></span>Lenguaje de descripción de formularios (FDL)

Lenguaje fuente residente en la impresora que se utiliza para diseñar formularios electrónicos. Consulte [Lenguaje fuente de formularios \(FSL\).](#page-12-1)

#### <span id="page-12-1"></span>Lenguaje fuente de formularios (FSL)

Conjunto no compilado de archivos creados por el usuario que contienen comandos FDL. Consulte [Lenguaje de descripción de formularios \(FDL\).](#page-12-2)

#### <span id="page-12-3"></span>Xerox® FreeFlow® Makeready

Un módulo necesario para permitir el uso de archivos RDO por parte de VI Compose. Los archivos RDO se pueden crear o editar a través del módulo FreeFlow Makeready para crear el archivo .vdi que VIPP® usa como puntero para los archivos TIFF de RDO.

#### <span id="page-12-0"></span>Servidor de impresión FreeFlow

Se utiliza para describir la familia de servidores de impresión Xerox FreeFlow de dispositivos de impresión de producción impulsados por el controlador del Servidor de impresión FreeFlow.

#### FreeFlow® Variable Information Suite (VIS)

Conjunto de programas de software diseñados para mejorar la producción de trabajos de impresión que contienen información variable sobre dispositivos de impresión con VIPP® activado. El conjunto consta de las siguientes aplicaciones:

- FreeFlow<sup>®</sup> VI Compose
- FreeFlow<sup>®</sup> VI Design Express
- FreeFlow<sup>®</sup> VI Design Pro
- FreeFlow® VI eCompose
- FreeFlow<sup>®</sup> VI Explorer
- VIPP® Manage

#### <span id="page-12-4"></span>FreeFlow® VI Compose (VIC)

Antes llamado VI Interpreter. Software residente en el dispositivo de salida de PostScript que proporciona el medio para imprimir documentos complejos a velocidades de producción. El uso de VI Compose con el lenguaje Xerox® VIPP® mejora el rendimiento de impresión de datos variables gracias al uso mejorado de elementos de objetos en caché, flujo de texto dinámico, gráficos controlados por datos, asignación de formato a los datos, procesamiento condicional y flujos de trabajo.

#### <span id="page-13-3"></span>FreeFlow® VI Design Express (VDE)

Conocido anteriormente como VIPP® Pro Publisher. Un complemento para Adobe InDesign que permite simplificar la creación de proyectos de VI.

#### <span id="page-13-4"></span>FreeFlow® VI Design Pro (VDP)

Conocido anteriormente como VI Designer, es una herramienta de Xerox que permite editar o crear aplicaciones de VIPP®.

#### <span id="page-13-5"></span>FreeFlow® VI eCompose (VIeC)

VIeC es una herramienta de Xerox para plataformas de Windows que pueden procesar archivos de entrada de VIPP® y crear archivos Adobe PDF de salida. VIeC también puede dividir los archivos de salida en conjuntos de archivos PDF individuales en función del comando **BOOKMARK** de VIPP®. Los archivos PDF producidos pueden contener elementos de seguridad, enlaces URL, etc. Cuenta con varios clientes para permitir el envío de trabajos y la administración del servidor. Se puede usar un módulo de envío para realizar llamadas a procesos definidos por el usuario y facilitar la distribución automática de los archivos PDF creados.

#### FreeFlow® VI Explorer

Herramienta de Xerox utilizada en Windows para generar la vista previa de trabajos y proyectos VI, así como para validarlos y facilitar el acceso a los servicios de normalización y datos demográficos.

#### <span id="page-13-0"></span>G

#### **GEPkey**

Clave de propiedades de elementos gráficos. Para obtener una lista de valores GEPkey predefinidos, consulte las listas, las tablas y los atributos estándar en el *Manual de referencia de lenguaje VIPP®*. Se pueden definir claves adicionales mediante el comando SETGEP de VIPP®.

#### GIF

GIF es un formato de mapa de bits diseñado para utilizarse en la web. Un formato GIF está muy comprimido para minimizar el tiempo de transferencia de archivos y es compatible con imágenes de hasta 256 colores.

#### <span id="page-13-1"></span>Recursos compartidos globalmente

Son recursos VIPP® que se pueden compartir entre todos los proyectos de todas las carpetas de un determinado depósito. Los recursos compartidos de forma global residen en directorios compartidos de forma global determinados por el valor de SETPPATH.

#### <span id="page-13-2"></span>Texto con tecnología Xerox® GlossMark®

Función de [Impresión especializada](#page-25-0) disponible en los dispositivos de impresión en cuatricromía del Servidor de impresión FreeFlow. Permite imprimir cadenas de texto variable de tal manera que no sean visibles a simple vista, pero que brillen con iluminación inclinada. Utiliza claves de color GlossMark predefinidas.

#### Trabajo de prueba

Los trabajos de VIPP®, cuando se ejecuta en el dispositivo, valida el funcionamiento y la instalación correctos de VI Compose.

#### <span id="page-14-0"></span>Interfaz gráfica de usuario (GUI)

Suele ser una interfaz WYSIWYG (lo que se ve es lo que se obtiene). Por ejemplo, Microsoft Windows tiene una interfaz GUI. Estos son algunos elementos de una GUI típica:

- Barras, como las barras deslizantes, de desplazamiento y de estado
- Cuadros y casillas, como las casillas de verificación, los cuadros combinados, los cuadros de diálogo y los cuadros de lista
- Botones, como los botones de selección y los botones de número
- Cuadros de diálogo o ventanas emergentes
- Campos de entrada de texto o datos
- Menús, como las barras de menú y los menús emergentes, en cascada y desplegables
- Barras de herramientas, como las barras de herramientas flotantes
- Ventanas, como las ventanas de aplicación, las ventanas con pestañas y las ventanas con paneles

#### Interfaz gráfica de usuario

Consulte [Interfaz gráfica de usuario \(GUI\).](#page-14-0)

#### H

#### **HCF**

Alimentador de alta capacidad.

#### Color resaltado

Uso de color sólido (directo) para acentuar o contrastar un material con respecto a las áreas impresas en monocromo (normalmente negro). En Xerox, el término color de realce hace referencia a la impresión en negro más otro color.

#### I

#### .IMG

Un formato de archivo usado para imágenes centralizadas de Xerox. Los formularios IMG requieren la conversión a recursos PostScript para su uso en trabajos VIPP®.

#### I u O

Entrada o salida

#### Imagen

Término genérico para describir recursos gráficos, como un logotipo o una fotografía. VI Compose admite el uso de archivos JPEG, TIFF y EPS como tipos de imagen.

#### Color infrarrojo

Función de [Impresión especializada](#page-25-0) disponible en los motores de impresión en cuatricromía del Servidor de impresión FreeFlow. Permite imprimir cadenas variables de manera que el contenido no sea visible con luz normal, pero sí con luz infrarroja. Utiliza claves predefinidas de color infrarrojo incorporadas.

#### Archivo init

Un archivo init es un conjunto de instrucciones de encabezamiento de VIPP® que puede estar prefijado a un archivo de datos o, en algunos dispositivos, agregado a una cola de impresión. Estas acciones permiten que una aplicación que se ejecuta varias veces usando los mismos recursos funcione con independencia de VDE. El nuevo archivo de datos se puede extraer de la base de datos y el archivo init puede prefijarse o configurarse en la cola de impresión.

#### IP

Protocolo de Internet.

#### Dirección IP

Dirección del host definida por el protocolo de Internet; normalmente se representa en notación decimal con puntos.

#### J

#### $|C|$

Lenguaje de control de trabajos

#### JDE

Consulte [Entrada del descriptor de trabajos \(JDE, Job Descriptor Entry\).](#page-15-0)

#### JDL

Biblioteca de descripción de trabajos.

#### JDT

Consulte [Ficha del descriptor de trabajos \(JDT, Job Descriptor Ticket\).](#page-15-1)

#### JES

Subsistema de entrada de trabajos.

#### Datos demográficos del trabajo

La funcionalidad de datos demográficos del trabajo se usa para capturar información acerca de un trabajo VIPP®. La información de datos demográficos incluye el número de páginas, las copias y los conjuntos generados, las páginas realizadas por tipo de material, y el número de imágenes, formularios, jdt, fuentes y recursos utilizados por un determinado trabajo VIPP®.

#### <span id="page-15-0"></span>Entrada del descriptor de trabajos (JDE, Job Descriptor Entry)

Conjunto de comandos residentes en la impresora que agrupa todos los parámetros de procesamiento de un trabajo o un grupo de trabajos de impresión que comparten características de impresión. Varios JDE conforman una JDL.

#### <span id="page-15-1"></span>Job Descriptor Ticket (JDT)

Los archivos JDT contienen los comandos VIPP® para dar formato a un archivo de datos de línea. El archivo JDT es invocado por los comandos STARTLM o SETJDT de VIPP®. Para obtener más información, consulte el *Manual de referencia del lenguaje VIPP®*. Las impresoras LPS usan un descriptor de JCL. La ficha del

descriptor de JCL requiere la recodificación en la forma de un archivo JDT de VIPP® para procesar archivos de datos LCDS en un dispositivo con tecnología VIPP®.

#### JPEG o JPG

Joint Photographic Experts Group (Grupo conjunto de expertos en fotografía). Formato de imágenes fotográficas que ofrece compresión con cierta pérdida de calidad de imagen. Dada su capacidad de compresión (de hasta 20 a 1) y su pequeño tamaño de archivo, las imágenes JPEG se utilizan ampliamente en las publicaciones en Internet.

#### K

#### Kinsoku

También llamado Kinsoku shori, es un conjunto (o conjuntos) de reglas de salto de línea utilizadas para imprimir con fuentes japonesas y determinar dónde se produce el ajuste de línea.

#### L

#### .LGO

Un formato de archivo usado para logotipos centralizados de Xerox. Los formularios .LGO requieren la conversión a recursos PostScript para su uso en trabajos VIPP®.

#### **LAN**

Red de área local.

#### <span id="page-16-1"></span>Horizontal

Orientación de las líneas de impresión o de la parte superior de una ilustración en paralelo al borde largo del papel.

#### <span id="page-16-0"></span>Sistema de impresión láser (LPS)

Impresora que utiliza la tecnología láser para trasladar caracteres e imágenes a una página. Estos tipos de impresoras normalmente procesan datos LCDS o Metacode.

#### Diseño

Consulte [Aplicación, diseño y disposición.](#page-4-3)

#### LCDS

Flujos de datos con condicionamiento láser. Datos con los que se pretende imprimir en un sistema de impresión LPS de Xerox. Los mismos archivos de datos se pueden usar en entornos VIPP®. El usuario puede convertir los recursos LCDS a PostScript y crear un archivo JDT para dar formato a los datos de forma correcta.

#### Trabajos heredados

Un trabajo VIPP® sin comando SETPROJECT. Los trabajos VIPP® que no usan proyectos VI Projects almacenan recursos VIPP® en bibliotecas en el directorio xgfc. Entre los recursos VIPP® se incluyen formlib, imglib, jdtlib, etc. Los trabajos VIPP® que usan esta estructura de bibliotecas de recursos de VIPP® se conocen como trabajos heredados.

#### <span id="page-17-1"></span>Recursos heredados

Un recurso VIPP® asociado a un trabajo VIPP® heredado. Los directorios que contienen los recursos heredados son determinados a través de los valores de los comandos de VIPP® siguientes:

- SETEPATH: Listas de fuentes y tablas de codificación
- SETFPATH: formularios, segmentos y archivos DBM
- SETIPATH: Imágenes
- SETJPATH: Archivos JDT
- SETMPATH: archivos de envío, archivos de datos, fuentes y archivos varios

Estos comandos están definidos en los archivos xgfdos.run o xgfunix.run.

#### Biblioteca

Áreas definidas de forma interna y externa relacionadas con un producto de software. Las áreas definidas sirven para almacenar recursos, archivos y programas.

#### Fuente con licencia

Fuente por la que hay que pagar derechos de autor a un proveedor en función del uso. Con las impresoras Xerox pueden utilizarse fuentes con licencia de conformidad con el acuerdo de licencia por adhesión del licenciatario o el acuerdo de licencia del ejecutable que acompaña a todos los productos de fuente con licencia.

Precaución: Si imprime con una fuente con licencia en una impresora que no es de Xerox, podría infringir su acuerdo de licencia.

#### Etiqueta de incidencia múltiple limitada

Consulte [LMOT.](#page-17-0)

#### Modo de línea

Por modo de línea se entiende cada uno de los cuatro modos mediante los que se puede iniciar VIPP®. El comando STARTLM inicia VIPP® en modo de línea. El modo de línea se usa para procesar datos transaccionales enviados habitualmente desde grandes sistemas informáticos. El formato de estos datos se define normalmente para imprimirse en impresoras de línea. Los archivos de datos LCDS se pueden procesar mediante el modo de línea de VIPP®.

#### Documentos en modo de línea

Documentos sin instrucciones de formato, a excepción de los caracteres de control de carro.

#### Listas

Las listas de salida, en ocasiones denominadas sysout, son datos de línea sin delimitadores de página. La delimitación de página depende del número de líneas por página.

#### <span id="page-17-0"></span>LMOT

LMOT es el acrónimo de etiqueta de incidencia múltiple limitada en inglés (Limited Multiple Occurrence Tag) y se utiliza para describir grupos de datos en un archivo XML que pueden repetirse un número limitado de

veces. Por ejemplo, un registro de cliente puede contener un grupo LMOT que incluya información como el tipo de teléfono, el código de área, el número de teléfono y la ubicación. En el caso de cualquier cliente, esta información podría repetirse para cada tipo de teléfono registrado. Los tipos de teléfono podrían ser números de casa, del trabajo o móviles. Cada tipo de teléfono tiene las mismas etiquetas, pero los datos que contienen las etiquetas serán diferentes. Siguiendo con el ejemplo del registro de tipo de teléfono, el grupo LMOT contendría tres incidencias de teléfono.

#### <span id="page-18-0"></span>Recursos locales

Recursos que solo pueden utilizarse en un proyecto único. Los recursos locales residen en el directorio del proyecto al que pertenecen.

#### Página local

Consulte [Página física, Página lógica o Varias en 1.](#page-21-0)

#### Logotipo

Un logotipo puede ser un identificador corporativo. El logotipo suele aparecer en la parte superior de una página, pero también se puede encontrar en toda una aplicación. En general, el logotipo se suministra como archivo de imagen.

#### LPD

Line Printer Daemon.

#### LPP

Líneas por pulgada.

#### M

#### Makeready

Consulte Xerox® FreeFlow® [Makeready.](#page-12-3)

#### Margen

Término utilizado para describir un área de la hoja física de papel en la que no está permitido imprimir. En la práctica, el margen reduce el área imprimible de la hoja física de papel.

#### Marcadores

Los marcadores son cadenas o secuencias reservadas que, cuando se incrustan en los lugares adecuados de un trabajo VIPP®, pueden afectar al comportamiento de determinados comandos.

#### <span id="page-18-1"></span>Fuente de micro texto

Función de [Impresión especializada](#page-25-0) disponible en los dispositivos de impresión en monocromo, color de realce y cuatricromía del Servidor de impresión FreeFlow. Permite imprimir cadenas de texto variable con un tamaño de punto normalmente más pequeño que un punto.

#### Fuentes de múltiples bytes

Fuentes que requieren más caracteres de los que se pueden especificar mediante un byte de 8 bits. Entre las especificaciones de VIPP® se incluyen fuentes chinas, japonesas y coreanas.

#### Varias en una

Posibilidad de imprimir varias páginas lógicas en una sola página física. Consulte también [Página física,](#page-21-0) [Página lógica o Varias en 1](#page-21-0).

#### N

#### Modo nativo

Cada uno de los cuatro modos mediante los que se puede iniciar VIPP®. El modo nativo es el modo predefinido porque no necesita ningún comando especial para iniciarse. Sin embargo, el modo nativo es el modo menos usado. El modo VIPP® nativo a menudo se usa para codificar formularios VIPP®. Un archivo de datos puede incluir comandos de VIPP® de modo nativo mediante un prefijo de modo nativo para controlar algunos atributos de impresión sencillos.

#### Prefijo de modo nativo

Una serie de caracteres que indican al dispositivo de impresión que a continuación recibirá un comando de modo nativo de VIPP®. %%XGF es el prefijo de modo nativo predefinido.

#### NIC

Tarjeta de interfaz de red.

#### NMP

Prefijo de modo nativo.

#### <span id="page-19-1"></span>Proyecto sin VPF

Proyecto organizado según los comandos SETPPATH y SETPROJECT, pero que no contiene ningún archivo VPF.

#### O

#### ODBC

Consulte [Conectividad abierta de base de datos \(ODBC\).](#page-19-0)

#### <span id="page-19-0"></span>Conectividad abierta de base de datos (ODBC)

Interfaz de programación que permite a los programas acceder a datos de distintos sistemas de gestión de bases de datos (DBMS) mediante e[lLenguaje de consulta estructurado \(SQL\).](#page-25-2) El DBMS puede configurarse para utilizar uno o varios Orígenes de datos ODBC para que un programa acceda a DBMS mediante ODBC. En los sistemas operativos Windows, el administrador del origen de datos ODBC de Windows puede ayudar a realizar esta tarea.

#### Orientación

Dirección en la que se colocan el texto o las imágenes en la página. Cuando el texto y las imágenes se colocan con las líneas en paralelo a los bordes cortos del papel, la orientación es vertical. Cuando las líneas de texto son paralelas a los lados más largos del papel, la orientación es horizontal.

P

#### Diseño de página

Un conjunto de comandos de VIPP® y los parámetros que definen el formato de la página lógica.

#### <span id="page-20-2"></span>Tamaño de página

Este término se utiliza en el contexto de VDE. Tamaño de página en InDesign designa el tamaño de página en el espacio de trabajo de InDesign. El Tamaño de página se define en el menú Configuración de documento de InDesign. Tamaño de página no es lo mismo que el tamaño del papel sobre el cual se imprimirá, a pesar de que los dos tengan el mismo tamaño físico. Otra definición es el tamaño de la pieza terminada, por ejemplo, si va a crear una tarjeta de 100 x 150 mm (4 x 6 pulg.), el tamaño de la página sería 100 x 150 mm (4 x 6 pulg.). Consulte también [Tamaño de hoja](#page-25-3).

#### Muestrario

Conjunto de colores finito y predefinido que utilizan las impresoras láser en color.

#### <span id="page-20-1"></span>Nombre de papel

Nombre asignado a un tamaño de papel específico. Por ejemplo, el nombre de papel CARTA normalmente hace referencia a una hoja de papel de 8.5 x 11 pulgadas. Consulte [Tamaño de papel.](#page-20-0)

#### <span id="page-20-0"></span>Tamaño de papel

Tamaño físico en dimensiones de anchura y altura de una hoja de papel. Consulte [Nombre de papel.](#page-20-1)

#### Bandeja de papel

Bandeja desde la cual el equipo obtiene el papel para imprimir.

#### Parámetro

Un parámetro VIPP® es una palabra clave que representa un valor interno que afecta al comportamiento de uno o varios comandos o funciones de transformación. Los parámetros solo pueden configurarse con el comando SETPARAMS. Los parámetros pueden ser números o cadenas. Un comando puede requerir varios parámetros.

#### **PATkey**

La etiqueta asignada a una definición de patrón mediante el comando SETPPAT de VIPP®. El nombre PATkey se usa para realizar una llamada al patrón asignado al nombre de la etiqueta.

#### Tramas

Tonos de color o gris utilizados para el fondo de una página impresa. Los patrones se utilizan en elementos gráficos, gráficos controlados por datos, tablas y formularios, además de usarse en páginas completas. Consulte [Cebra](#page-30-2).

#### PC

Equipo personal

#### Tablas de PCC

Las tablas de control de avance de la impresora (PCC) son archivos de datos que se utilizan para indicar a

las impresoras de línea cómo se va a controlar el movimiento vertical de una página. Aún hay archivos de datos con bytes PCC. Cuando haya bytes PCC, puede emplear VI Compose para interpretarlos.

#### PDF

Formato de documento portátil (Portable Document Format). Cuando se utiliza en la documentación de Variable Information Suite, este término se refiere al formato de documento portátil de Adobe.

#### PDL

Consulte [Lenguaje de descripción de impresión \(PDL\)](#page-22-0).

#### <span id="page-21-1"></span>Campo rellenable de PDF (PFF)

Campo de un documento PDF que debe rellenar el usuario (destinatario) quien, posteriormente, deberá enviar el documento rellenado a la persona que lo originó.

#### PFF

Consulte [Campo rellenable de PDF.](#page-21-1)

#### Phaser®

Sustituye a la familia de impresoras de escritorio y oficina de la serie N.

#### <span id="page-21-0"></span>Página física, Página lógica o Varias en una

Se utiliza en el contexto de VI Design Express. InDesign crea el diseño de un documento formado por páginas según las opciones definidas en el menú Configuración del documento. Durante la función de exportación, hay una opción para seleccionar el tamaño de página. Esta opción se define como la página física (hoja) en la que la impresora imprime el trabajo. Puede ser igual o mayor que el tamaño del documento definido en InDesign. A menudo la intención es imprimir un documento varias veces en la hoja física. En el mundo de la tecnología de la información, esto se conoce como impresión de varias páginas lógicas o impresión del documento original en la hoja física usada por la impresora, lo cual también se conoce como *Varias en una*. La función de exportación de InDesign administra estas opciones para VDE.

#### POF

Consulte [Archivo de objetos de impresora \(POF\).](#page-22-1)

#### Formato de documento portátil (Portable Document Format)

Formato no específico de ninguna plataforma que se utiliza para compartir datos.

#### <span id="page-21-2"></span>Vertical

Orientación de las líneas de impresión o de la parte superior de una ilustración en paralelo al borde corto del papel.

#### <span id="page-21-3"></span>PostScript (PS)

Lenguaje de descripción de páginas escrito por Adobe Systems. Para obtener más información, consulte el *Libro Rojo de Adobe*.

#### PPML

Lenguaje personalizado de marcas de página.

#### Depósito PPML

Conjunto de directorios en los que pueden situarse los recursos PPML. Actualmente, los recursos PPML pueden situarse en cualquier lugar del sistema de archivos de una estación de trabajo con el Servidor de impresión FreeFlow.

#### Recursos PPML

Recurso asociado con un trabajo PPML.

#### Presentación

Orientación en la que se presenta la página ante la impresora para su impresión. Consulte [Horizontal](#page-16-1) y [Vertical](#page-21-2).

#### <span id="page-22-0"></span>Lenguaje de descripción de impresión (PDL)

Lenguaje utilizado para describir los trabajos de impresión en una impresora láser. PDL describe el tipo de entrada, el formato, las características, las funciones de procesamiento y el procesamiento lógico, y describe la salida, el tipo, el formato, la selección de fuentes y las opciones de contabilidad. PostScript de Adobe es un PDL. PDL tiene dos significados: En contextos antiguos, se refiere al lenguaje de descripción de impresión (Print Description Language). En el contexto de PostScript y otros entornos actuales, quiere decir lenguaje de descripción de páginas (Page Description Language).

#### Control de avance de la impresora (PCC)

Cuando se utiliza con impresoras de línea, la información de PCC controla el desplazamiento vertical hacia arriba de una página, ya sea una línea, varias líneas o una página.

#### <span id="page-22-1"></span>Archivo de objetos de impresora (POF)

Archivo que contiene recursos de impresora, como fuentes, formularios, imágenes y logotipos, utilizados para imprimir documentos.

#### Perfil de impresora

Archivo específico de una impresora y un sitio que define el entorno de impresión.

#### Modo de producción

Modo con licencia completa en el que VIPP® opera sin limitaciones de página por trabajo. Consulte [Modo](#page-8-1) [de demostración](#page-8-1).

#### Velocidad de producción

Término utilizado para describir la velocidad de impresión. Cuando una impresora está imprimiendo a velocidad de producción, está ejecutándose con la velocidad que permiten la impresora y la aplicación.

#### Proyecto

Consulte [VI Project \(VP\).](#page-27-0)

#### Contenedor de proyectos

Consulte [VI Project Container \(VPC\)](#page-27-1).

#### <span id="page-23-0"></span>Fuente proporcional

Fuente que contiene caracteres que varían en anchura. Las fuentes formadas por caracteres de ancho fijo se denominan fuentes de paso fijo.

#### **PS**

Consulte [PostScript \(PS\).](#page-21-3)

#### <span id="page-23-1"></span>R

#### Objeto de documentos por trama (RDO)

Un RDO es un archivo de una o varias páginas escaneado con Xerox® FreeFlow® [Makeready](#page-12-3) que contiene archivos TIFF, JPEG o PDF. VIPP® solo puede usar archivos TIFF y JPEG. Al crear un RDO, se crea el directorio .CON con el mismo nombre que el RDO. El directorio .CON contiene los archivos que forman el objeto. El RDO contiene enlaces a los archivos en el directorio .CON. El RDO contiene las instrucciones para dar formato al documento.

#### <span id="page-23-2"></span>Intérprete de imágenes por trama (RIP)

Un RIP PostScript ejecuta el lenguaje de secuencia de comandos escrito en formato legible por el usuario, no en lenguaje máquina compilado. El uso de un RIP permite ordenar al controlador de impresión que emita un código PS codificado en ASCII y que después abra el archivo de salida con un visualizador de ASCII.

#### RDO

Consulte [Objeto de documentos por trama \(RDO\)](#page-23-1).

#### <span id="page-23-3"></span>Entrada de procesamiento de registros (RPE)

Se utiliza en el procesamiento en modo de línea para controlar el formato de una o varias líneas de datos.

#### Métricas relativas

Medidas de caracteres gráficos expresadas en fracciones de un cuadratín, denominado "em", cuyos lados corresponden al tamaño vertical de la fuente. Estas medidas son independientes de la resolución.

#### Resolución

Medida de la nitidez de un recurso o una impresora física expresada como el número de puntos o píxeles por pulgada direccionables por unidad de longitud. Por ejemplo, puntos por pulgada, píxeles por centímetros.

#### Recurso

Fuentes, formularios, imágenes o logotipos necesarios, además de los datos, para imprimir un documento. Los recursos pueden estar almacenados en la impresora, en una biblioteca del host o en línea en el flujo de datos.

#### Modo de verificación de recursos

Actualmente se ha sustituido por los datos demográficos del trabajo. Para más información, consulte la *Guía del usuario de FreeFlow VI Compose*.

#### RGB

El formato de color rojo-verde-azul. El color en los trabajos VIPP® se puede definir mediante los formatos RGB o CMYK.

#### RIP

Consulte [Intérprete de imágenes por trama \(RIP\)](#page-23-2).

#### RPE

Consulte [Entrada de procesamiento de registros \(RPE\).](#page-23-3)

#### Regla

Utilizada para controlar el flujo lógico de una aplicación de datos variables. Una regla es una condición IF o ELSE, es decir, un punto de decisión. Si algo equivale a *x*, hacer *y*; de lo contrario, hacer *z*. En VI Design Express, las reglas pueden utilizarse para probar un campo o un valor de base de datos y estar basadas en el resultado de una acción, como la colocación de texto o imágenes. Además, una regla de VDE puede activar o desactivar la visibilidad de una capa de InDesign.

#### S

#### **SAP**

Systems, Applications and Products (Sistemas, aplicaciones y productos) del procesamiento de datos.

#### <span id="page-24-0"></span>Ámbito

El ámbito determina en qué proyectos se puede utilizar un recurso de VI Project. Los recursos de proyectos VI tienen uno de los ámbitos siguientes:

- Local
- Compartido por carpeta
- Compartido globalmente

En un trabajo VIPP®, los recursos de ámbito local prevalecen sobre los compartidos por carpeta o globalmente; es decir, si un recurso de ámbito local también está disponible con el mismo nombre en cualquiera de los otros dos ámbitos, se puede utilizar el recurso de ámbito local. Los recursos compartidos por carpeta tienen prioridad sobre los compartidos globalmente. El ámbito de los recursos compartidos por carpeta y los compartidos globalmente se conocen como ámbito de carpeta y global respectivamente. Consulte [Recursos](#page-18-0) [locales,](#page-18-0) [Recursos compartidos por carpeta,](#page-11-2) y [Recursos compartidos globalmente](#page-13-1).

#### Segmento

Un segmento puede ser una sección de código VIPP® que se puede reusar. Se asigna un nombre al segmento. El nombre se usa cuando se requiere la ejecución del segmento del código.

#### Separador

Consulte [Portada](#page-5-2).

#### **SETPPATH**

Un código VIPP® que se especifica en los archivos xgfdos.run o xgfunix.run y define lo siguiente:

- Los directorios de recursos globales para el depósito de VIPP®
- Los directorios principales en los que los directorios de la carpeta de VI Project se encuentran
- Los nombres permitidos para los subdirectorios en cada directorio de carpetas que puede contener recursos de carpetas compartidas, y que son compartidos por alguno o la totalidad de los proyectos en la carpeta

Para obtener más información sobre el comando SETPPATH, consulte el *Manual de referencia del lenguaje VIPP®*.

#### **SETPROJECT**

Un comando VIPP® que figura en los archivos de envío de VIPP® y que denomina al proyecto y la carpeta para las solicitudes de recursos posteriores del trabajo VIPP®. Los directorios de búsqueda de recursos son determinados por los valores de SETPROJECT y SETPPATH. Para obtener más información sobre el comando SETPROJECT, consulte el *Manual de referencia del lenguaje VIPP®*.

#### <span id="page-25-3"></span>Tamaño de hoja

En el contexto de VI Design Express, esta designación se emplea en el menú Exportar de InDesign cuando se crean los parámetros de salida final. El tamaño de hoja hace referencia al tamaño de la hoja de papel en la que se imprime la aplicación. Consulte también [Tamaño de página.](#page-20-2)

#### A 1 cara

Método utilizado para imprimir solo en la cara anterior del papel.

#### <span id="page-25-1"></span>Indicación o Marcas de recorte

Indicación es el término que usa InDesign para especificar una marca, normalmente una línea corta y delgada, que se imprime al final de la salida de la página y se usa como guía para terminar la aplicación. Suele utilizarse para orientar una operación de corte. Una indicación se imprime, generalmente, en cada ángulo del documento justamente afuera del área del documento definida por el tamaño de documento usada en el menú Configuración de documento. El término Marca de recorte se utiliza a menudo para describir lo mismo.

#### <span id="page-25-0"></span>Impresión especializada

Hace referencia al segmento de impresión especializada del sector de la impresión offset que abarca los efectos especiales de impresión. VI Compose incluye asistencia para [Fuente de microtexto,](#page-18-1) [Texto con](#page-13-2) [tecnología Xerox®](#page-13-2) GlossMark®, [Marca de correlación](#page-7-2) y [Color FluorescentMark](#page-11-3). Estas funciones de impresión únicas pueden utilizarse para dificultar el fraude y agregar efectos visuales a los documentos.

#### SQL

Consulte [Lenguaje de consulta estructurado \(SQL\)](#page-25-2).

#### Cadena

Texto, normalmente de longitud limitada y encerrado entre (), que debe procesarse como una sola entidad. En general, puede incluir caracteres especiales, así como caracteres alfanuméricos en mayúsculas.

#### <span id="page-25-2"></span>Lenguaje de consulta estructurado (SQL)

Lenguaje estándar para realizar operaciones en un [Sistema de gestión de base de datos \(DBMS\)](#page-8-0) relacional..

#### T

#### **Tablas**

Consulte [Matriz](#page-4-4).

#### TIFF

El Formato de archivo de imagen etiquetado (TIFF) es un formato de trama diseñado como estándar. Casi todas las aplicaciones gráficas pueden leer y escribir archivos TIFF. Hay muchas variaciones de TIFF, ya que es compatible con seis rutinas diferentes de codificación y tres modos distintos de imagen: blanco y negro, escala de grises y color. Las imágenes TIFF no comprimidas pueden ser de 1, 4, 8 o 24 bits por píxel. Las imágenes TIFF comprimidas con el algoritmo LZW pueden ser de 4, 8 o 24 bits por píxel. Los archivos TIFF pueden guardar información de modo de color RGB, CMYK y Lab, pero no duotonos.

#### TOF

Parte superior del formulario.

#### Base de datos transaccional

Base de datos que puede contener varios registros. Cada registro representa una transacción.

#### Funciones de transformación

Una secuencia formada por uno o varios operandos y una palabra clave de función de transformación de VIPP®. La secuencia efectúa transformaciones en uno de los operandos y sustituye toda la secuencia por el operando transformado. La secuencia puede sustituir a cualquier operando de cualquier comando o función de transformación siempre que el valor del resultado sea apropiado para sustituir a ese operando. Esta acción permite combinar funciones de transformación.

#### A 2 caras, cabecera contra pie

Página impresa por ambas caras del papel en la que el principio de la cara anterior coincide con el final de la cara posterior. Consulte también [A 2 caras o A 2 caras, cabecera contra pie.](#page-9-1)

#### V

#### Información variable

Término utilizado como descripción genérica de los datos que se usan en las aplicaciones VIPP®. La descripción genérica hace referencia a los distintos recursos que se pueden insertar en una aplicación y a la forma en que los elementos del diseño se pueden colocar condicionalmente en la aplicación. La aplicación de Información variable más fácil de reconocer es una aplicación de combinación de correo, en la cual los datos variables (nombre, dirección y demás) hallados en el archivo de la base de datos se insertan en una carta.

#### <span id="page-26-0"></span>Variable Information Production PrintWare (VIPP®)

Lenguaje de programación usado como base para FreeFlow VI Compose y el software que se incluye en el conjunto de aplicaciones de FreeFlow Variable Information. Cuando se procesa a través de VI Compose, VIPP® facilita el uso de dispositivos Xerox PostScript en entornos no PostScript tradicionales. La salida, como los datos del modo de línea, los datos delimitados por campos o archivos XML producidos por aplicaciones tradicionales, pueden ser imprimidos en dispositivos Xerox PostScript y requieren pocas modificaciones (o, incluso, ningún cambio) de las aplicaciones que generan los datos.

#### Variables

Una variable es un usuario o un elemento de datos predefinido que se puede usar en un trabajo de VIPP®. Por ejemplo, la variable VPOS contiene la posición de impresión vertical actual.

#### VI Compose (VIC)

Consulte FreeFlow® [VI Compose \(VIC\)](#page-12-4).

#### VI Design Express (VDE)

Consulte FreeFlow® [VI Design Express \(VDE\).](#page-13-3)

#### VI Design Pro (VDP)

Consulte FreeFlow® [VI Design Pro \(VDP\).](#page-13-4)

#### VI eCompose (VIeC)

Consulte FreeFlow® [VI eCompose \(VIeC\)](#page-13-5).

#### <span id="page-27-0"></span>VI Project (VP)

Este elemento también se conoce con el término Proyecto. Un VP es una agrupación lógica de componentes de VIPP® como entidades individuales para la simplificación de tareas de gestión de recursos. La agrupación física de los mismos recursos en un solo archivo comprimido se conoce como [VI Project Container \(VPC\).](#page-27-1) VI Projects puede contener un archivo VI Project File (VPF), que es usado por aplicaciones como VI Design Pro para proporcionar características de alto nivel relacionadas con la gestión de proyectos. Para diferenciar entre proyectos con un VPF y proyectos sin VPF se usa el término [proyecto no VPF](#page-19-1). Cada VI Project dispone de un directorio cuyo nombre es igual al del proyecto, y que contiene el archivo VPF del proyectos, así como sus [recursos locales.](#page-18-0)

#### VI Project Container (VPC)

Un VPC o contenedor de proyecto VI es la agrupación física de los recursos de un proyecto. VPC es un archivo comprimido que contiene todos los recursos de un proyecto VI y el archivo VPF y que se utiliza para transportar y archivar proyectos VI.

#### VI Print Package (VPP)

VPP es un paquete de salida listo para imprimir durante la función Exportar de VI Design Express. VI Print Package está diseñado para el envío directo a un dispositivo de oficina y es un archivo de impresión autónomo. El software VI Design Express creará un paquete de todos los recursos, archivos de control, archivos de licencia (si están disponibles), etc. en el archivo .vpp. A diferencia del archivo .vpc, la impresora no debe extraer los archivos al disco, pero los recursos del sistema en el dispositivo de destino pueden ser suficientes para permitir que el archivo . vpp almacene todos los recursos en la memoria. Si no hay suficientes recursos del sistema, deberá revisar cómo enviar un archivo .vpc a un dispositivo de oficina.

#### <span id="page-27-1"></span>VI Project Container (VPC)

VPC es la agrupación física de todos los activos y recursos usados en el trabajo necesarios para imprimir la aplicación. Los recursos incluyen todos los recursos almacenados en la carpeta de recursos, más los recursos generados por VDE como archivos JDT y DBM, que utiliza la impresora para formatear la aplicación de datos variables. El contenedor VPC es un archivo de almacenamiento comprimido que se puede imprimir directamente en un controlador de impresión Fiery con VI Compose instalado o en FFPS configurado para

distribuir e imprimir este tipo de archivo (con una opción de cola llamada filtro de contenedor de proyectos VI (VPCF)).

#### Filtro de contenedores de proyectos VI (VPCF)

Opción de filtro de la configuración de colas del Servidor de impresión FreeFlow FFPS que permite el envío directo de un archivo de VI Container . vpc como archivo de impresión. Dependiendo de las opciones seleccionadas en el filtro VPCF, el archivo vpc, una vez enviado a una cola con la opción VPCF activada, realizará una de esas acciones:

- Distribuir los recursos al equipo
- Distribuir los recursos e imprimir el archivo, dejando los recursos instalados en el equipo
- Distribuir los recursos, imprimir el archivo de datos y, a continuación, retirar los recursos de trabajo del equipo

#### Archivos de proyectos VI (VPF)

Un VPF corresponde a un solo VP. Un VPF contiene los atributos del proyecto VI y una lista de los recursos que lo conforman. Un VPF siempre lleva la extensión .vpf y se almacena en su directorio del proyecto, que también contiene los demás recursos locales del proyecto. Para obtener más información, consulte [Ámbito.](#page-24-0)

Precaución: Los archivos VPF se generan automáticamente y no se deben modificar de forma manual. Cuando se detecta un VPF modificado de forma incorrecta, pueden producirse resultados inesperados.

#### <span id="page-28-0"></span>Recurso VI Project

Archivo que forma parte de VI Project. En general, los recursos de VI Project son recursos VIPP®, pero también puede haber archivos que no sean de VIPP® incluidos en el proyecto. Los archivos que no sean de VIPP® no se procesan por medio de VI Compose. Recurso de proyecto que puede pertenecer a un proyecto VI con un VPF, o a un proyecto ajeno a VPF. Los directorios que contienen recursos de proyecto están determinados por el valor del comando SETPPATH en el archivo xgfdos.run o xgfunix.run, junto con el comando SETPROJECT de un trabajo VIPP®.

#### VIPP®

Consulte [Variable Information Production PrintWare \(VIPP®\)](#page-26-0).

#### VIPP® Cabinet

Una carpeta en un sistema FreeFlow Makeready que puede contener recursos que pueden ser accedidos por trabajos de VIPP®.

#### Comandos VIPP®

Una secuencia independiente formada por un número cualquiera de operandos y la palabra clave del comando VIPP® descrita en la sintaxis. Los operandos, si los hay, siempre se colocan delante del comando. Los comandos están escritos en mayúsculas para evitar conflictos con los operadores de PostScript.

#### VIPP® Pro o VIPP® SE VIPP®

Pro describe el tipo de código VIPP® Pro que se procesa directamente por medio de VI Compose en el dispositivo, sin necesidad de pasar por un costoso paso de composición previa. El archivo de datos se procesa en tiempo de ejecución en el dispositivo. Un flujo de trabajo VIPP® de composición previa se conoce como

VIPP® SE, en el cual un archivo de impresión compuesto previamente se genera fuera de la impresora. Con VIPP® Pro, se pueden hacer cambios hasta el preciso momento de la impresión, no es necesario que los archivos de datos se fragmenten, y reimprimir uno o más registros resulta fácil y rápido. El tiempo total de procesamiento e impresión es más rápido con VIPP® Pro.

#### VIPP® Pro activado

Describe un dispositivo en el que reside software VI Compose. Los documentos VIPP® y las aplicaciones VDE pueden enviarse a un dispositivo de impresión con VIPP® Pro activado.

#### VIPP® Repository

Una recopilación de proyectos y recursos VIPP®. Puede tener varios depósitos VIPP® en una sola estación de trabajo o impresora del servidor de impresión FreeFlow. Cada depósito está asociado a un archivo xgfdos.run o xgfunix.run, y puede contener recursos del proyecto y recursos heredados. Consulte [Recursos heredados](#page-17-1) y [Recursos de VI Project](#page-28-0).

#### Recursos de VIPP®

Un recurso VIPP® es un archivo utilizado por un trabajo VIPP® o un proyecto VI. Los recursos VIPP® incluyen lo siguiente:

- Formularios
- Imágenes
- Segmentos
- Archivos de programas, texto y datos
- Archivos PostScript
- Archivos de envío

#### <span id="page-29-0"></span>VIPP® Service Module (VSM)

VIPP® Service Module consta de funciones y características que actúan principalmente en el espacio de flujo de trabajo de su dispositivos con tecnología VIPP® en vez de en la composición y el ensamblaje real de los documentos. Las funciones de servicios de los trabajos se usan para proporcionar información sobre el trabajo o para activar el procesamiento de este antes de la impresión. VSM se puede instalar y activar. Para más información, consulte la *Guía del usuario de FreeFlow VI Compose*.

#### VIPP® activado

Describe un dispositivo en el que reside el software VI Compose. Los documentos VIPP® pueden enviarse a un dispositivo de impresión con VIPP® activado.

#### VIPP® Manage

VIPP Manage se emplea con dispositivos de impresión de sobremesa o de oficina con tecnología VIPP® a fin de cargar el software VI Compose y la licencia de producción, instalar archivos de parches de VIPP<sup>®</sup> y gestionar recursos VIPP®.

#### VSM

Consulte VIPP® [Service Module \(VSM\)](#page-29-0).

#### VTP

Consulte FreeFlow® [VI eCompose \(VIeC\)](#page-13-5).

#### W

#### **WYSIWYG**

Acrónimo de "lo que se ve es lo que se obtiene", que sirve para indicar que lo que se ve en la pantalla del equipo es lo que se producirá cuando se imprima la aplicación.

#### <span id="page-30-0"></span>X

#### Tóner de Impresión especializada de Xerox

Tóner de impresión especializada de Xerox es un alojamiento opcional de quinto color en las impresoras Xerox 1000 y Xerox 800. En VI Design Express es posible crear documentos con datos variables para imprimirlos en estos equipos, ya que permite a los usuarios aplicar fácilmente a texto y gráficos las tintas especiales de Xerox sin emplear colores directos ni sobreimpresión.

#### XETC

Centro técnico de Xerox Europa

#### XJT

Consulte [Fichas de trabajo XML.](#page-30-3)

#### <span id="page-30-1"></span>XML

Formato de datos que utiliza etiquetas <start> y </end> para encapsular los datos y los atributos asociados a un archivo de datos. Los archivos de datos XML se pueden importar al panel de VDE, que permite seleccionar elementos de datos XML para publicarlos en una página o utilizarlos en lógica condicional.

#### <span id="page-30-3"></span>Fichas de trabajo XML

El recurso VIPP® con todas las instrucciones para dar formato a archivos de datos XML.

#### Modo XML

Hace referencia al modo de VIPP® usado para procesar los archivos de datos XML. El modo XML se inicia con el comando STARTXML.

#### <span id="page-30-2"></span>Z

#### Cebra

El término se utiliza para describir barras horizontales de anchura definida en una hoja de papel. Hace referencia al papel pijama, que era el tipo de papel que se utilizaba habitualmente para imprimir informes de tipo sysout en las antiguas impresoras de línea. Las barras de color verde y blanco facilitaban la lectura de los datos impresos.

[Glosario](#page-4-0)

### <span id="page-32-0"></span>Tarjeta de uso rápido del lenguaje VIPP®

La tarjeta de referencia rápida del lenguaje VIPP® es una referencia imprimible que incluye listas de comandos y variables de VIPP®, ordenados por función, y variables de VIPP® ordenadas por tipo.

La tarjeta de uso rápido tiene formato para papel de tamaño carta horizontal. Para su comodidad, la tarjeta puede plegarse en tres y colocar la información de referencia junto a la estación de trabajo.

#### Control de cyclecopy

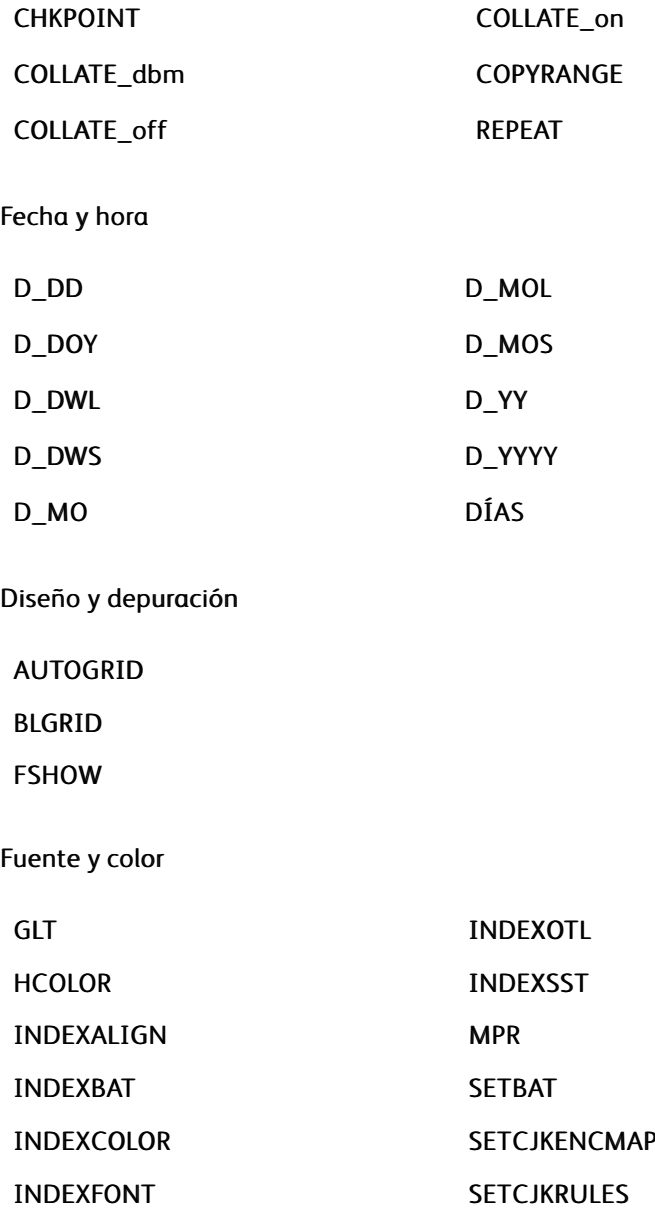

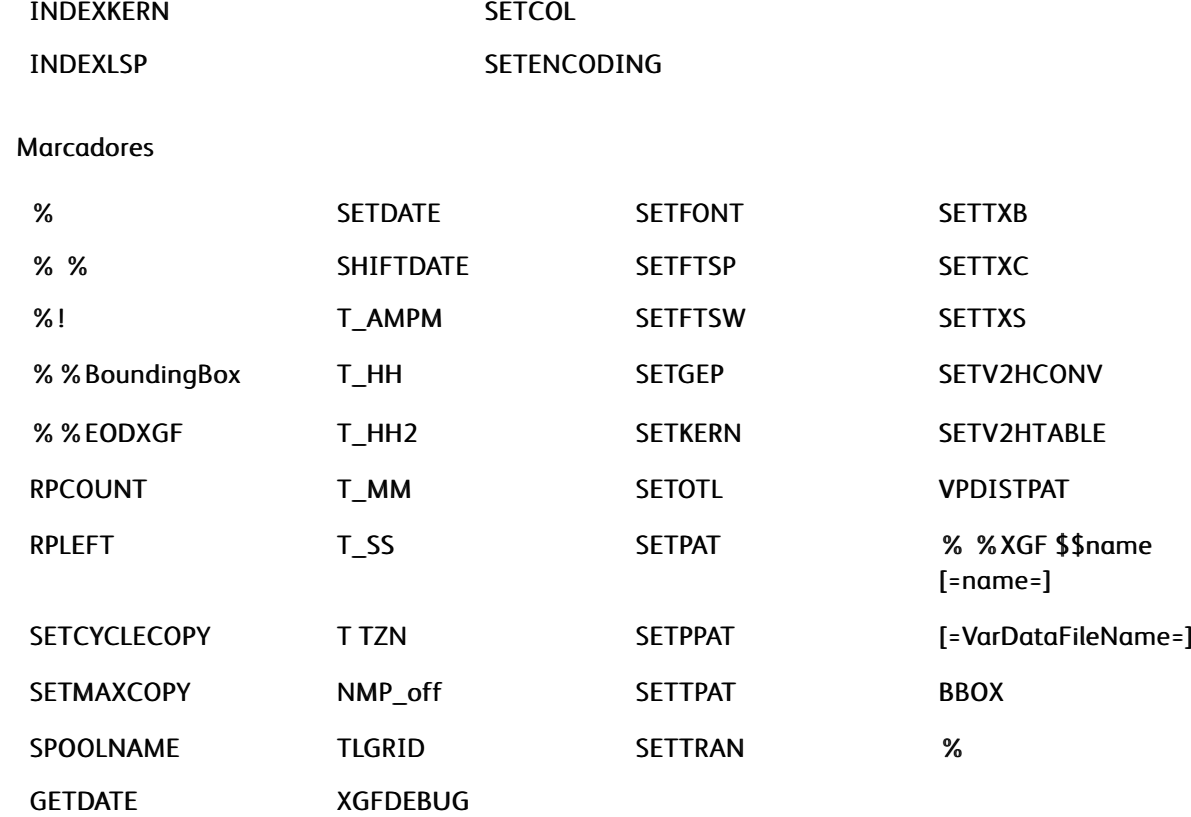

La tarjeta de referencia rápida proporciona una lista de los comandos y las variables de VIPP® por función, y las variables por tipo. Para obtener más información sobre estos comandos, consulte el *Manual de referencia del lenguaje VIPP®*. No todos los comandos están disponibles en VIPP® Open Edition. Consulte la documentación correspondiente.

#### Comandos por función

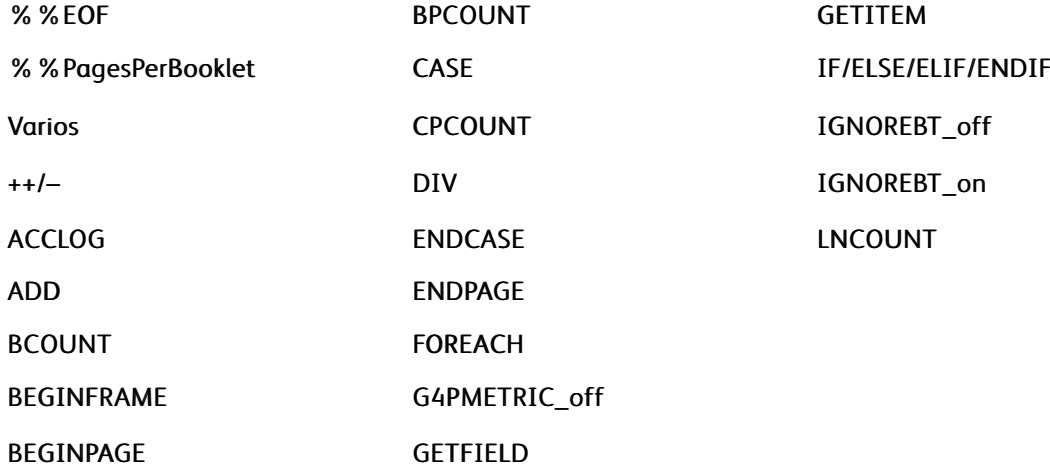

#### Dispositivo de salida

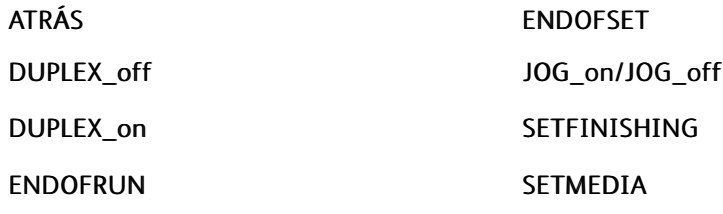

Control de página

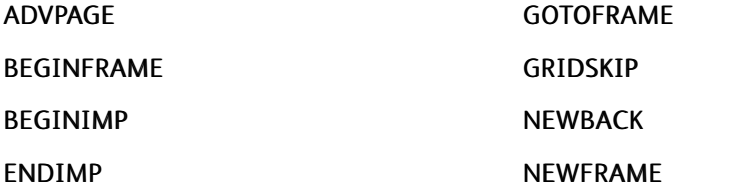

#### Diseño de página

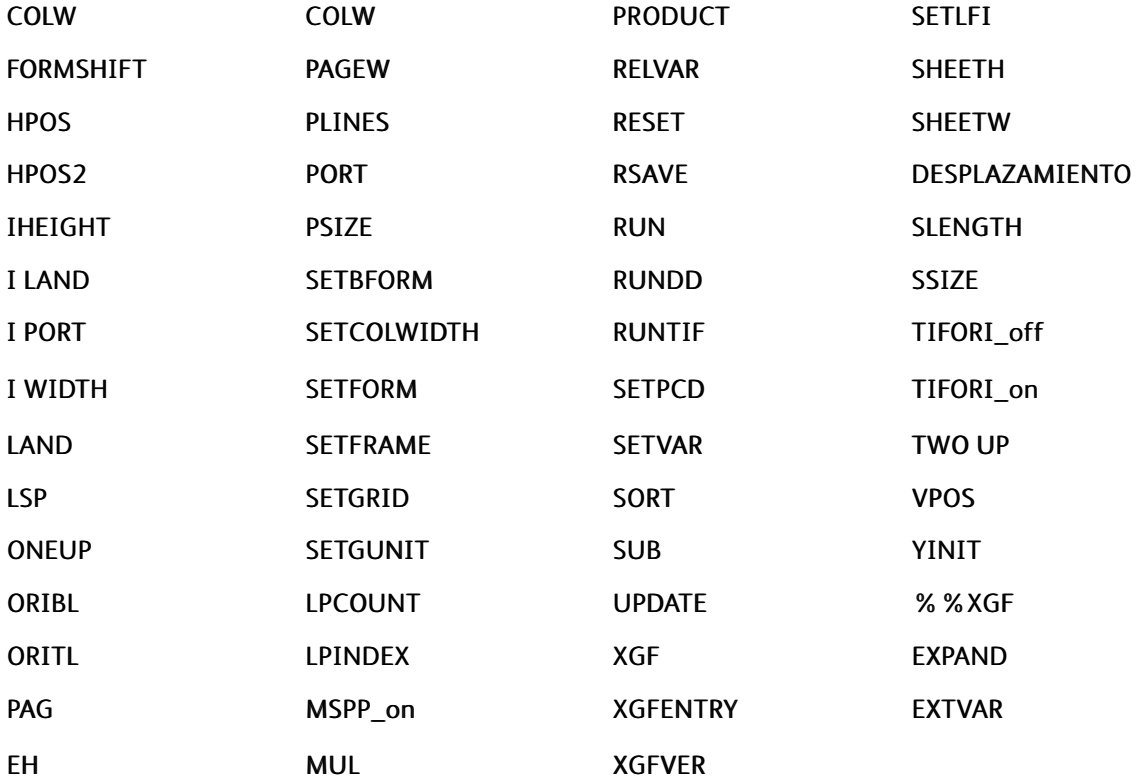

#### Marca de página

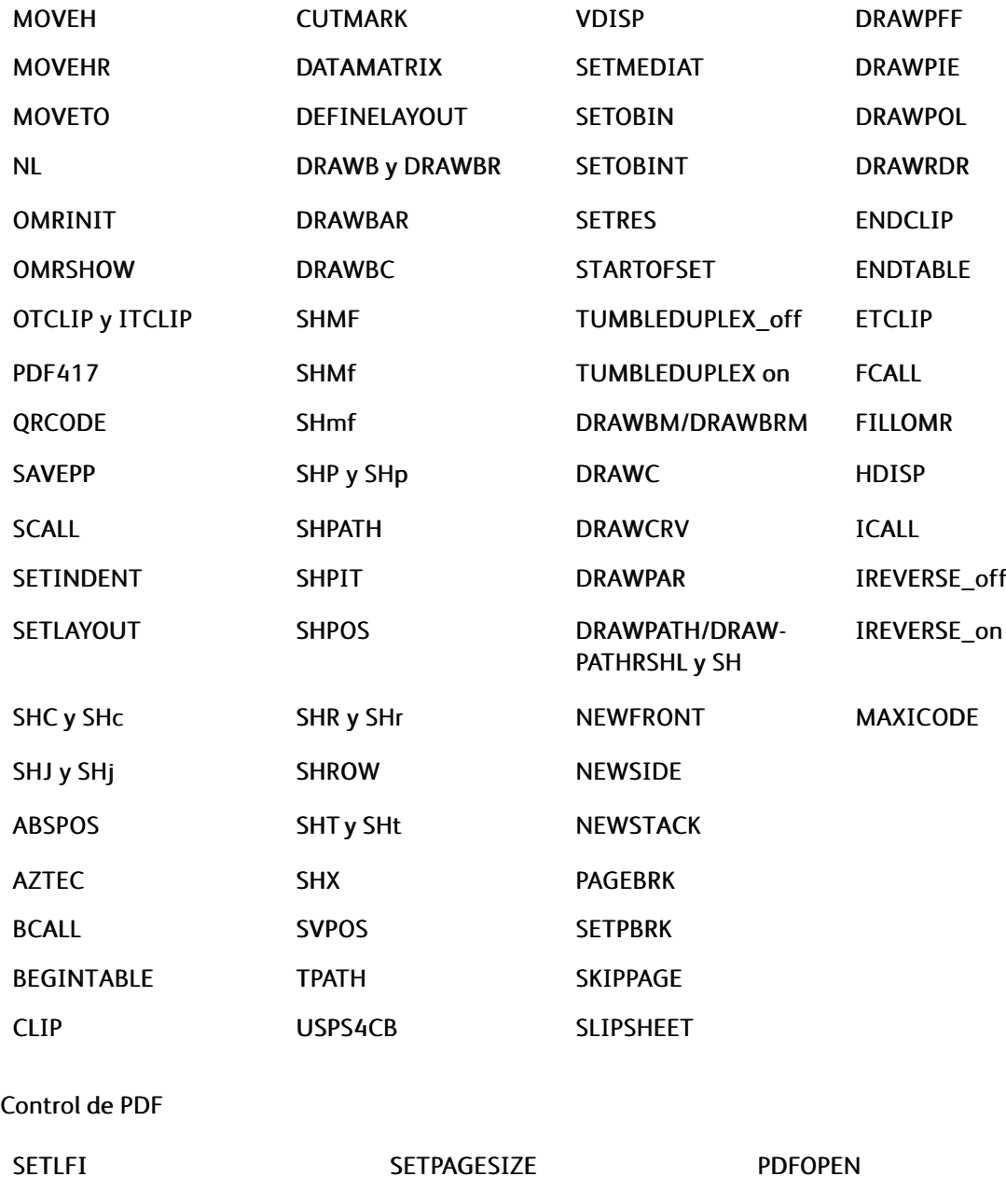

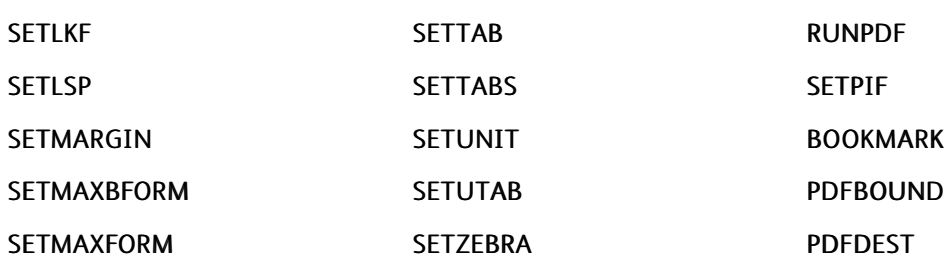

### SETMULTIUP PDFINFO POPERTY POPERTY POPERTY SETPAGENUMBER PDFOCG PDFFORMOCG

Caracteres de control de la impresora

SETSKIP

SETVFU

BEGINPCC

ENDPCC

SETPCC

#### Imprimir procesamiento de archivos

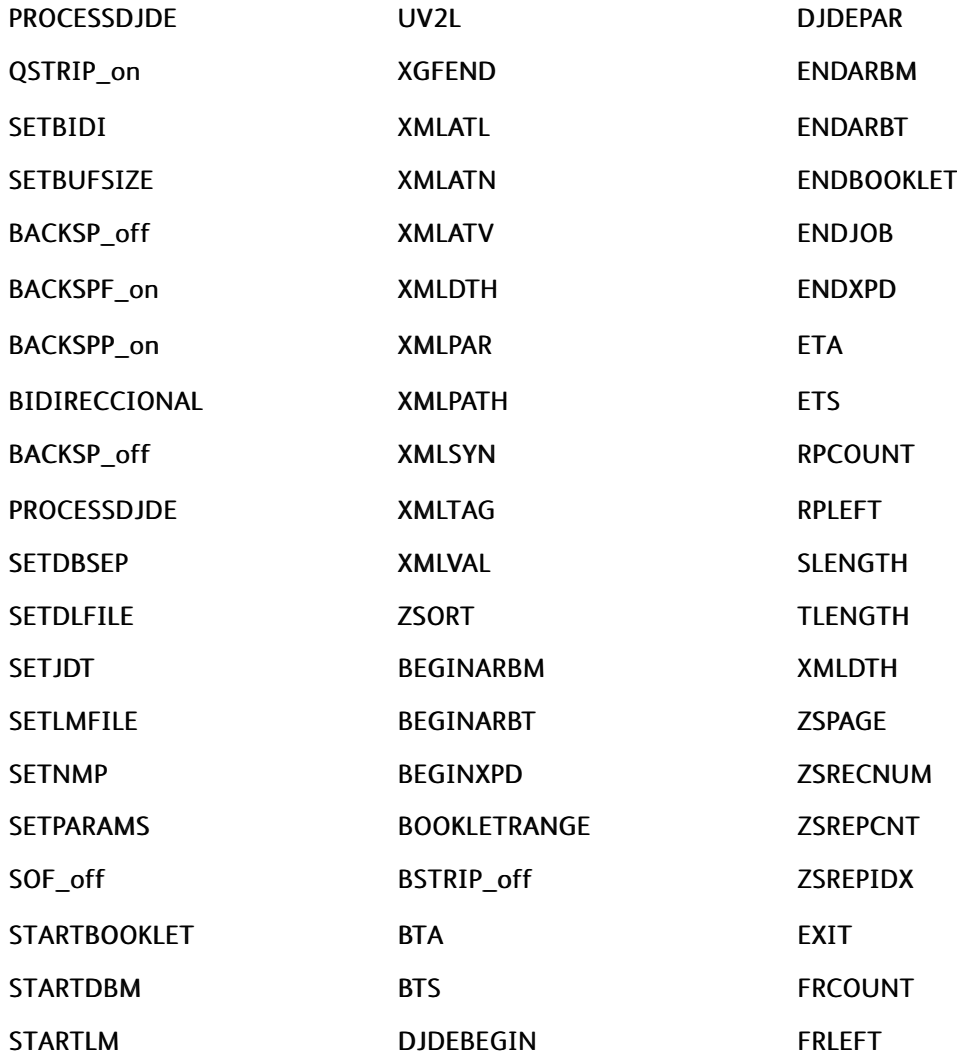

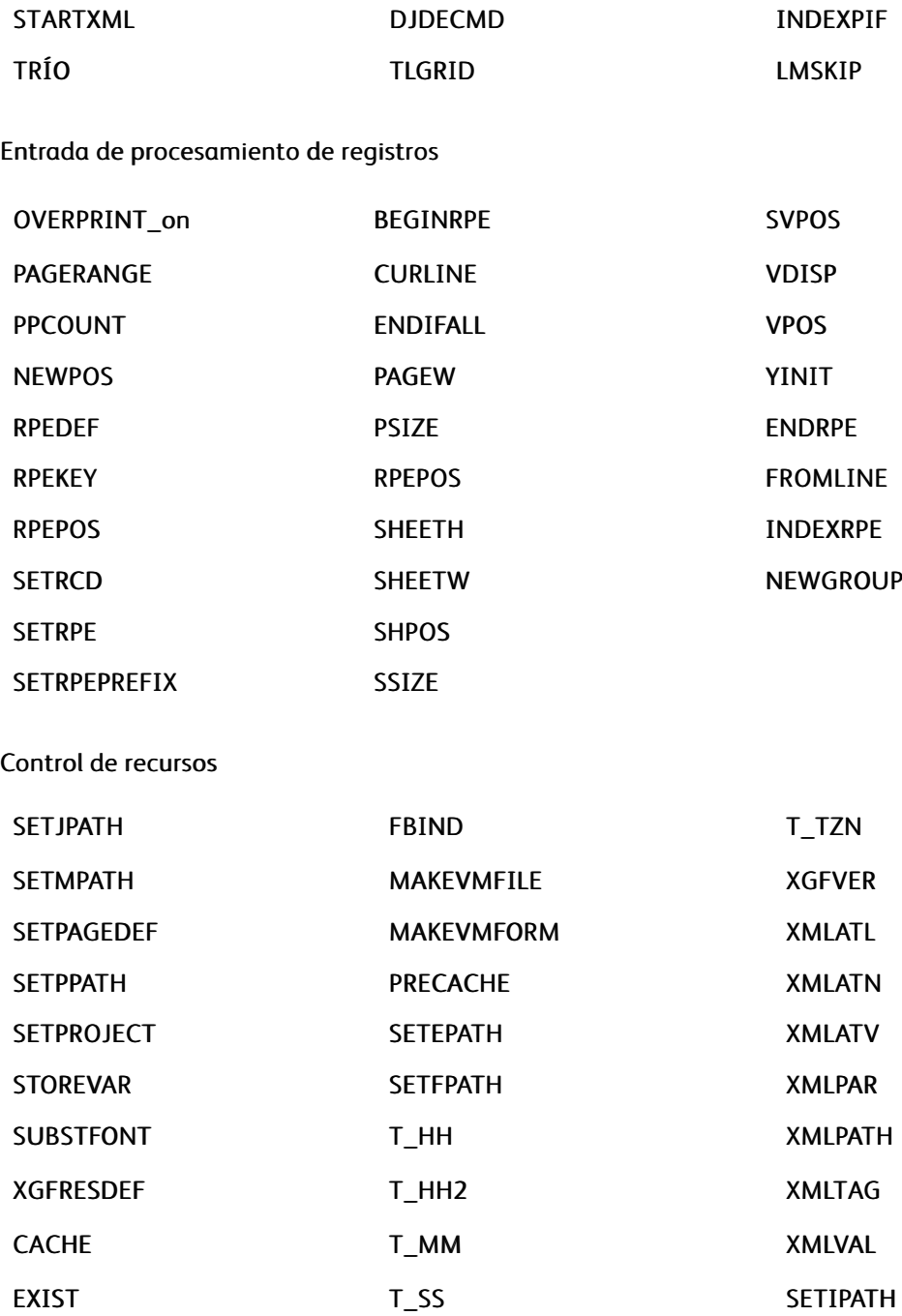

#### Funciones de transformación

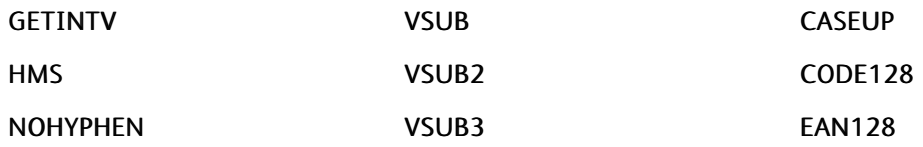

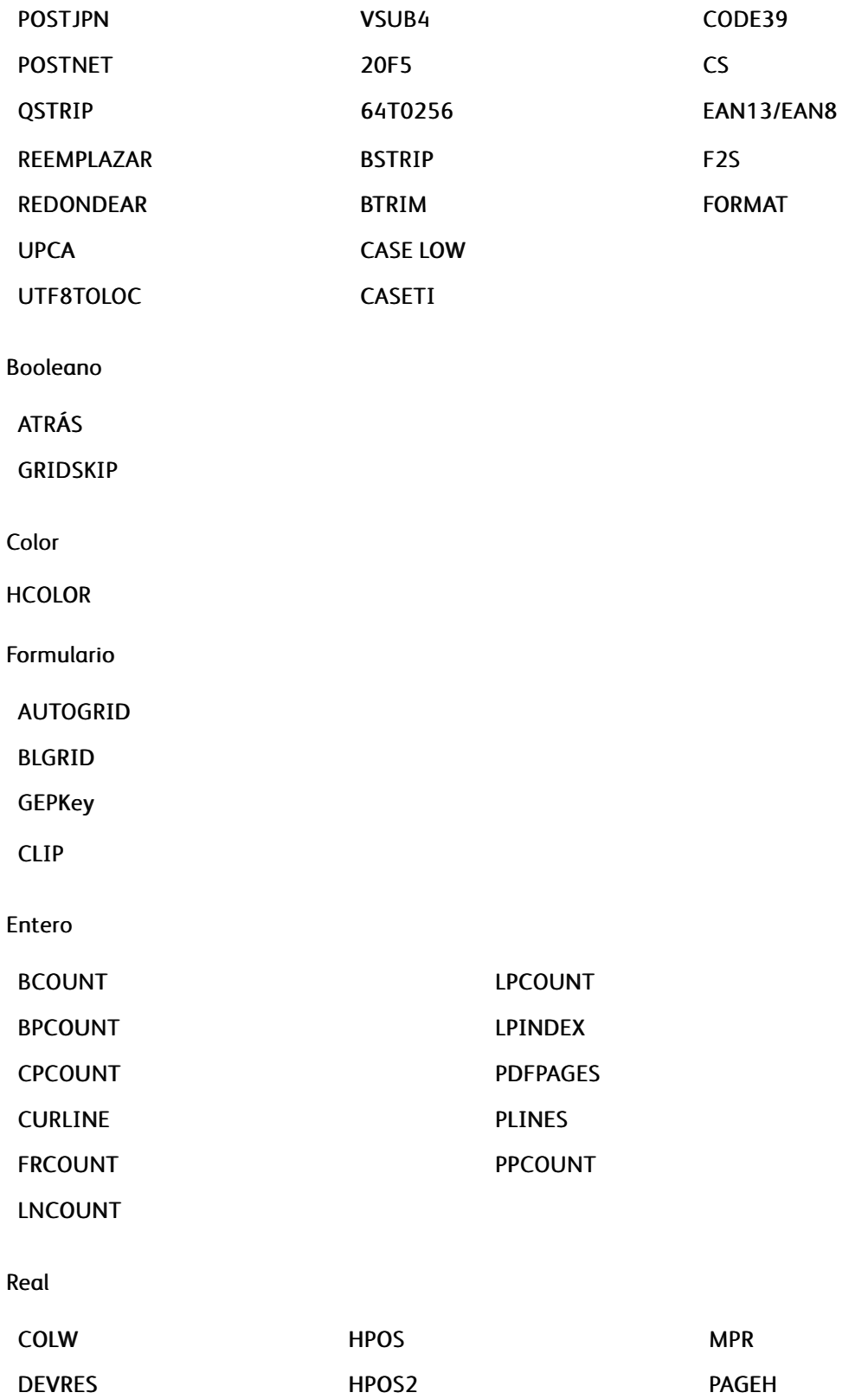

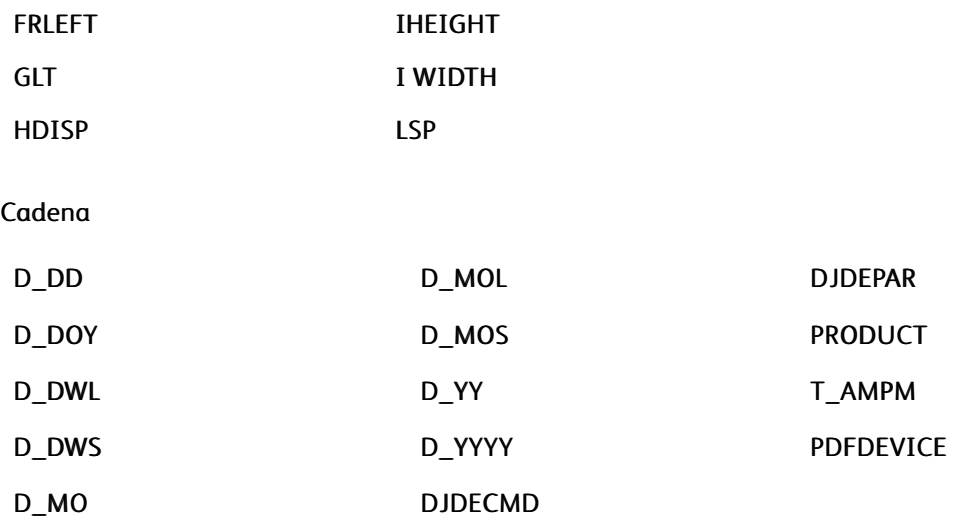

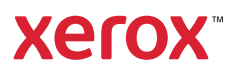